## **4.1.1 Newsletter 4.1.1.1 Newsletter - Bearbeiten**

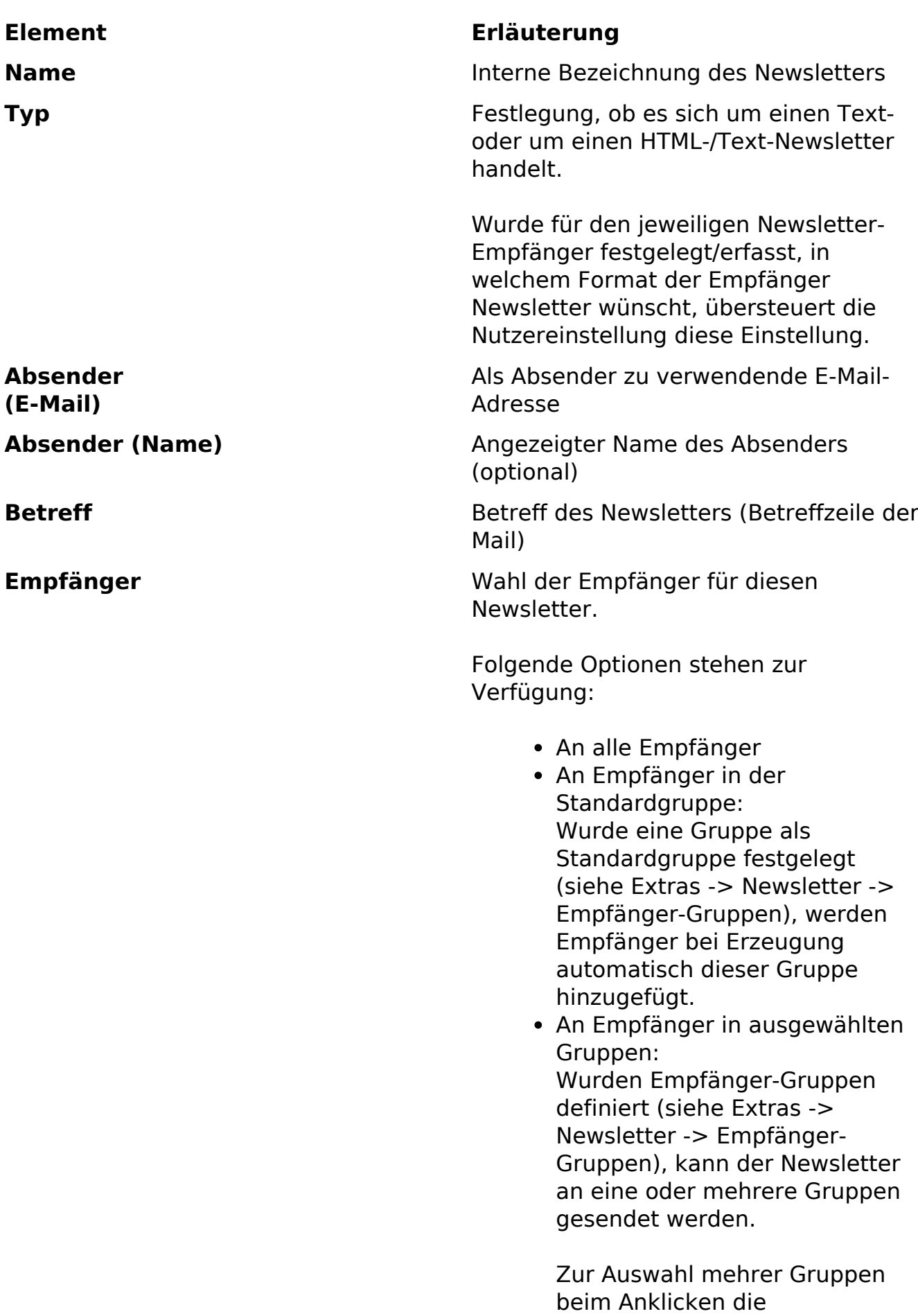

## **4.1.1 Newsletter**

<Strg>/<Ctrl>-Taste gedrückt halten.

- **Optionen** Willkommen-Newsletter: (Genau) ein Newsletter kann als "Willkommens-Newsletter" markiert werden. Dieser Newsletter wird - bei Verwendung der Standard-Newsletter-Module - automatisch an einen Empfänger gesendet, wenn dieser seine Mail-Adresse bestätigt hat - um ihn willkommen zu heißen.
	- Cronjob verwenden: Diese Option steht nur zur Verfügung, wenn die entsprechende Funktion über eine Systemeinstellung aktiviert wurde (siehe docs/techref/backend).

**Wichtig:** Es wird empfohlen, diese Funktion nur zu verwenden, wenn echte cronjobs auf dem Server verfügbar sind.

Die in Contenido integrierten "Pseudo"-cronjobs werden durch die Besucher der eigentlichen Webseite angestoßen. Die durch den Versand eines Newsletters entstehende Serverlast kann zu einer verzögerten Ausgabe der Webseite führen und vom Besucher als störend empfunden werden.

• In Blöcken senden: Übertrifft die Anzahl der Empfänger einen bestimmten Betrag, sollte der Versand in Blöcken aktiviert werden, damit der Versand nicht mit einem Skriptfehler (Laufzeit oder CPU-Zeit) abbricht.

Die Menge der Empfänger, an die ein Newsletter pro Block fehlerfrei gesendet werden

kann, ist von der Seite 2 / 3 **(c) 2024 ConLite-Team <o.pinke@conlite.org> | 2024-05-18 09:05** [URL: https://faq.conlite.org/content/41/183/de/4111-newsletter-\\_-bearbeiten.html](https://faq.conlite.org/content/41/183/de/4111-newsletter-_-bearbeiten.html)

## **4.1.1 Newsletter**

Serverkonfiguration (dedicated Server > virtueller Server > Shared Hosting) abhängig und muss im Prinzip ausgetestet werden. Ein Wert von 200 sollte für die meisten Server akzeptabel sein.

Pause zwischen den Blöcken: Wartezeit in Sekunden, bevor der nächste Block gesendet wird. Da ein Server i.A. auch mit ein wenig Nacharbeit beschäftigt ist, sollte die Pause nicht weniger als 5 Sekunden betragen.

Wird als Pause "0" eingetragen, müssen die Blöcke manuell nacheinander gesendet werden.

Einstellungen als Standard speichern: Wird die Option aktiviert, werden die Einstellungen für diesen Newsletter (Typ, Absender, Betreff, Empfänger, Optionen) als Standard gespeichert. Diese Standardeinstellungen werden bei der Erzuegung eines neuen Newsletters verwendet.

Nutzereinstellung.

**Autor** Ursprünglicher Autor des Elements **Zuletzt geändert von** Datum und Autor der letzten Änderung

Eindeutige ID: #1157 Verfasser: Björn Behrens Letzte Änderung: 2007-06-25 22:50